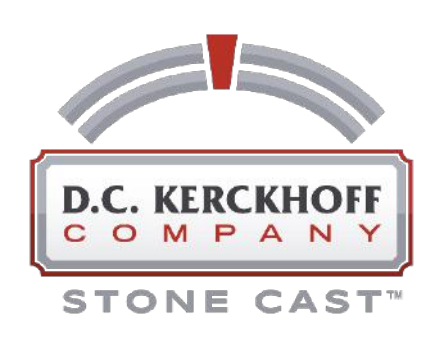

## Account User Tutorial KerckoffStone.com

Registering for an account on KerckhoffStone.com will give you easy access to technical documents for all our products as well as other information that will assist you in requesting quotes and receiving support.

**STEP 1:** After completing your registration form, check your email and click the link to confirm and activate your account. Then login via the login button in the upper right of our site.

**STEP 2:** Browse products while logged in and download files of interest for your project. The product(s) associated with downloaded files will be stored and available in your account.

**STEP 3:** Visit your account area to manage your profile, view products, complete order forms, view completed orders (requests for quotes), and to request help.

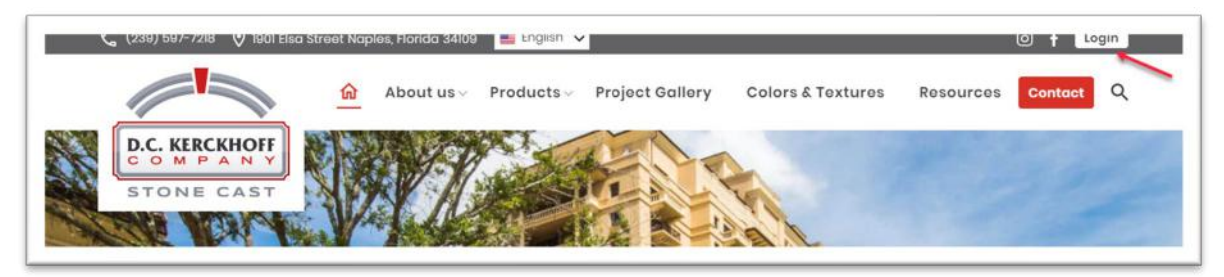

Once logged in, your login button will be replaced with an image icon in the upper right of our site. Clicking this image will give you access to your unique account.

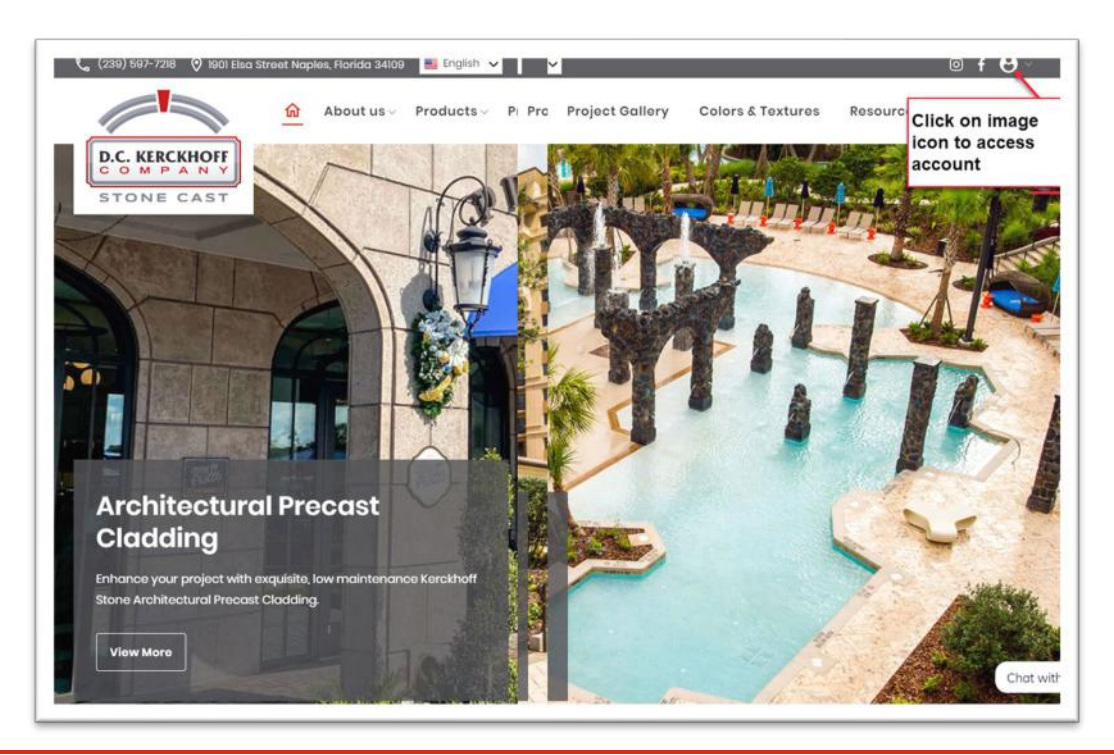

Within your account, you will land on your profile that you may modify if desired. Be sure to click the update and save button when making changes.

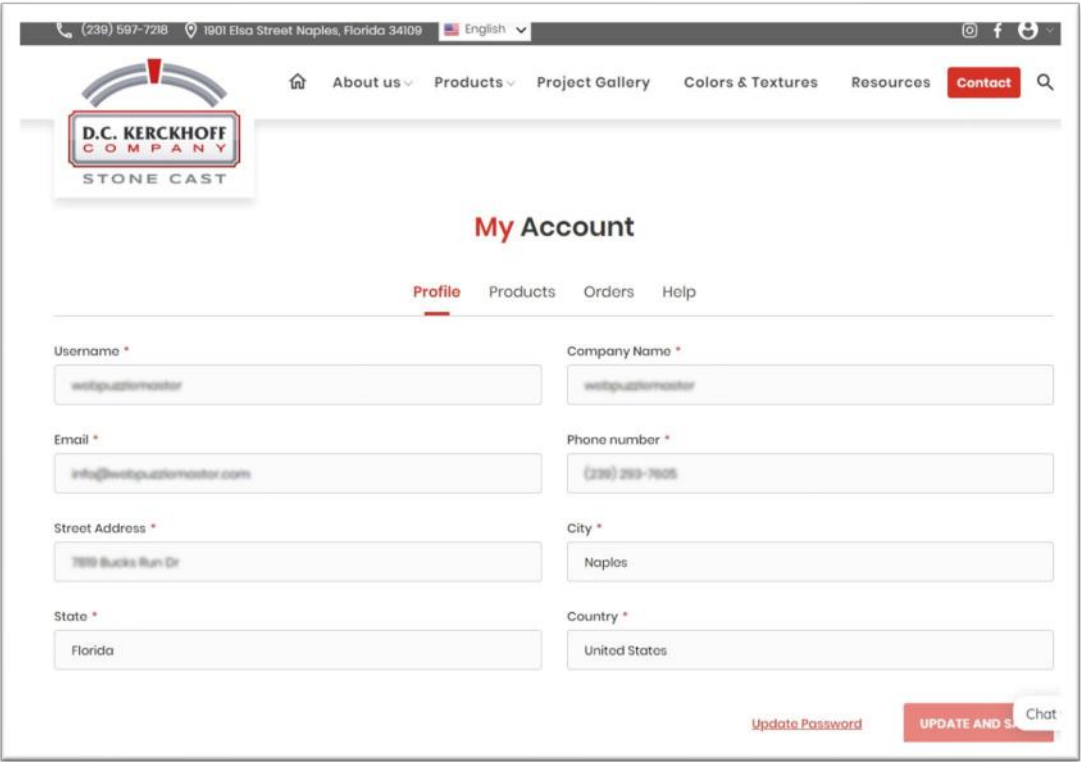

Browse our product section of our site for access to product photos, colors and textures, sizes and profile PDFs, technical documents (CAD and PDF), brochure PDFs, and order forms to request a quote.

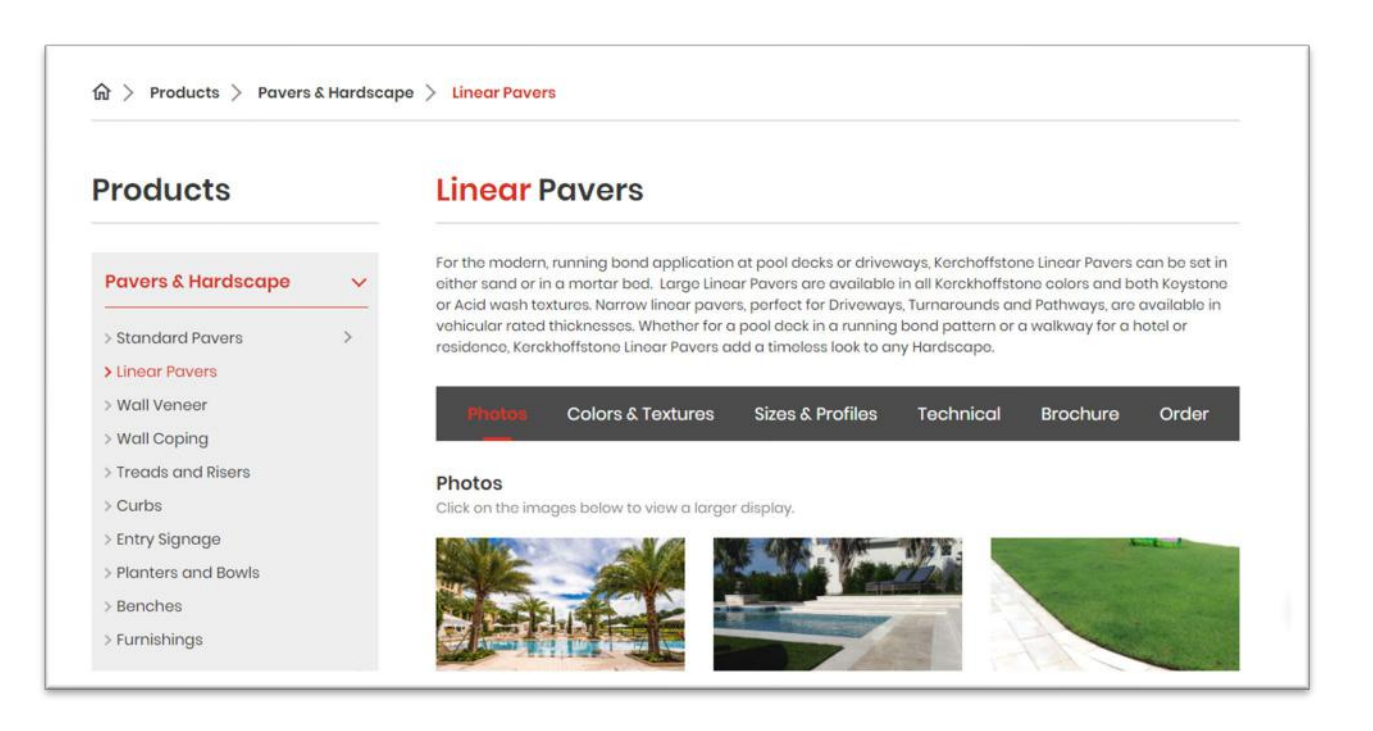

Downloading technical files will automatically add the associated product to your account under products. Clicking on the product image will redirect you back to the technical files for that product.

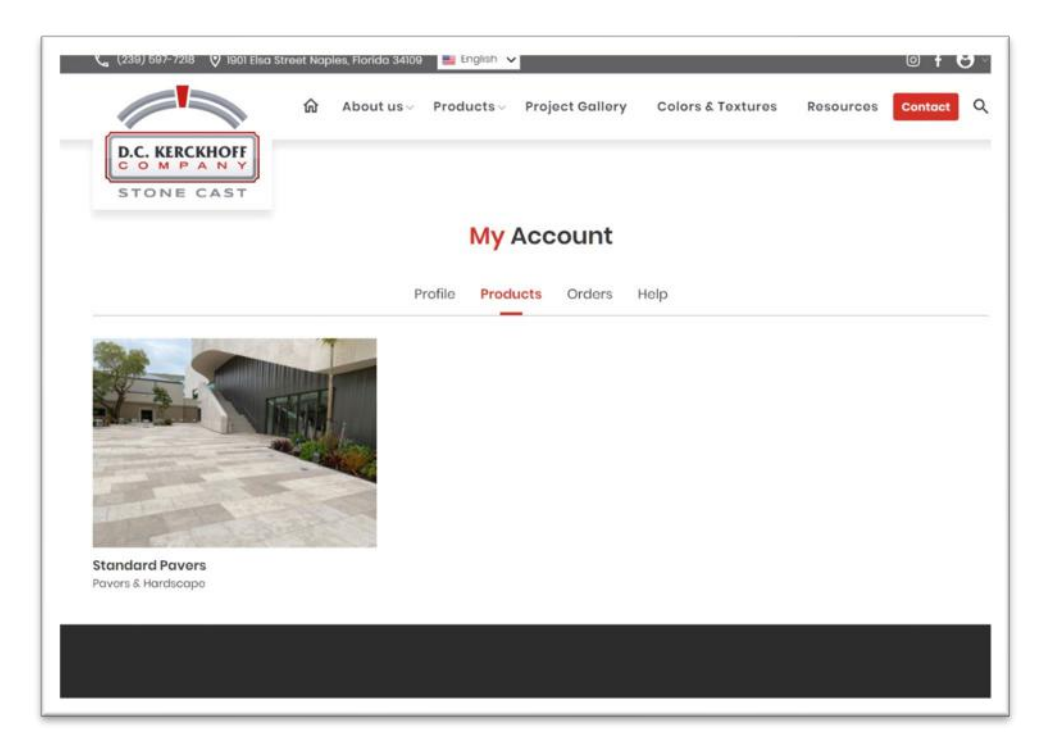

Within every product is an order form specific for that category of products. While logged in, click the order tab to access an easy to complete online form for requesting a quote. Clicking the form image will produce a fillable form that may be saved and completed later or submitted.

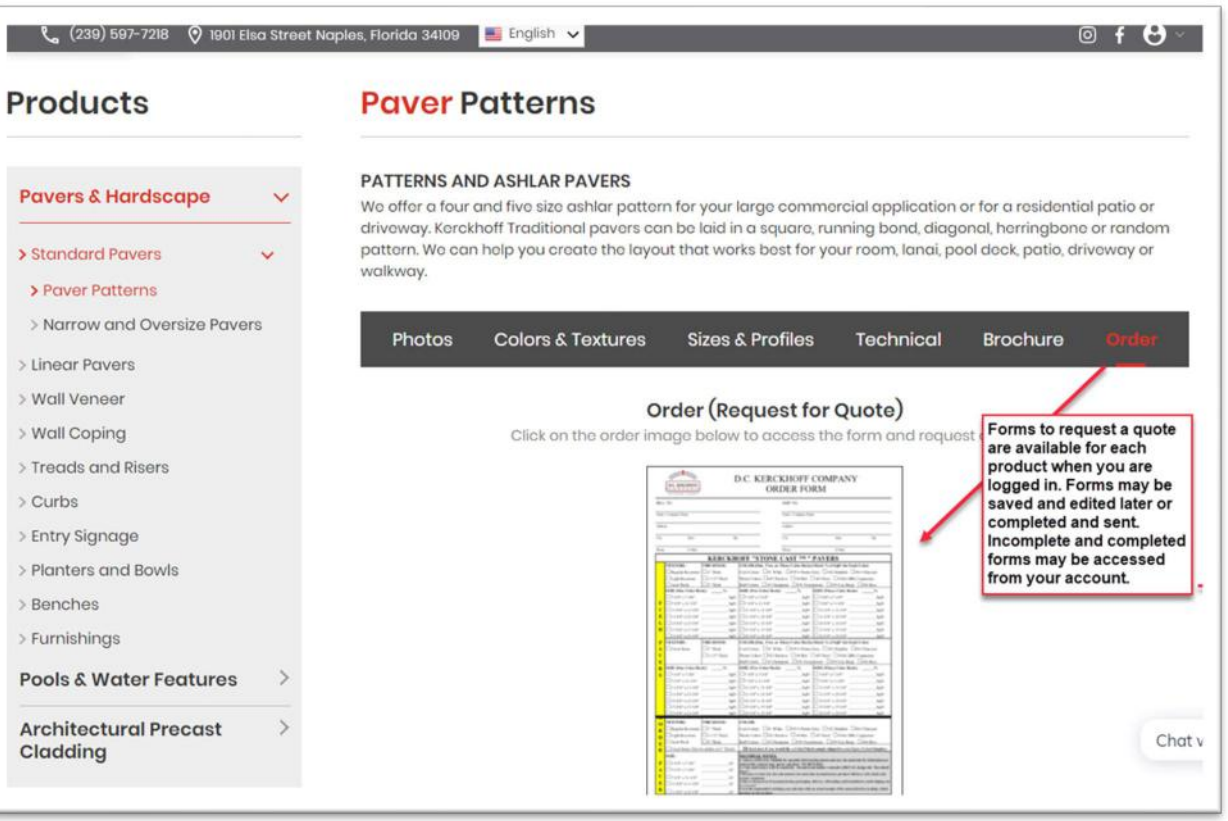

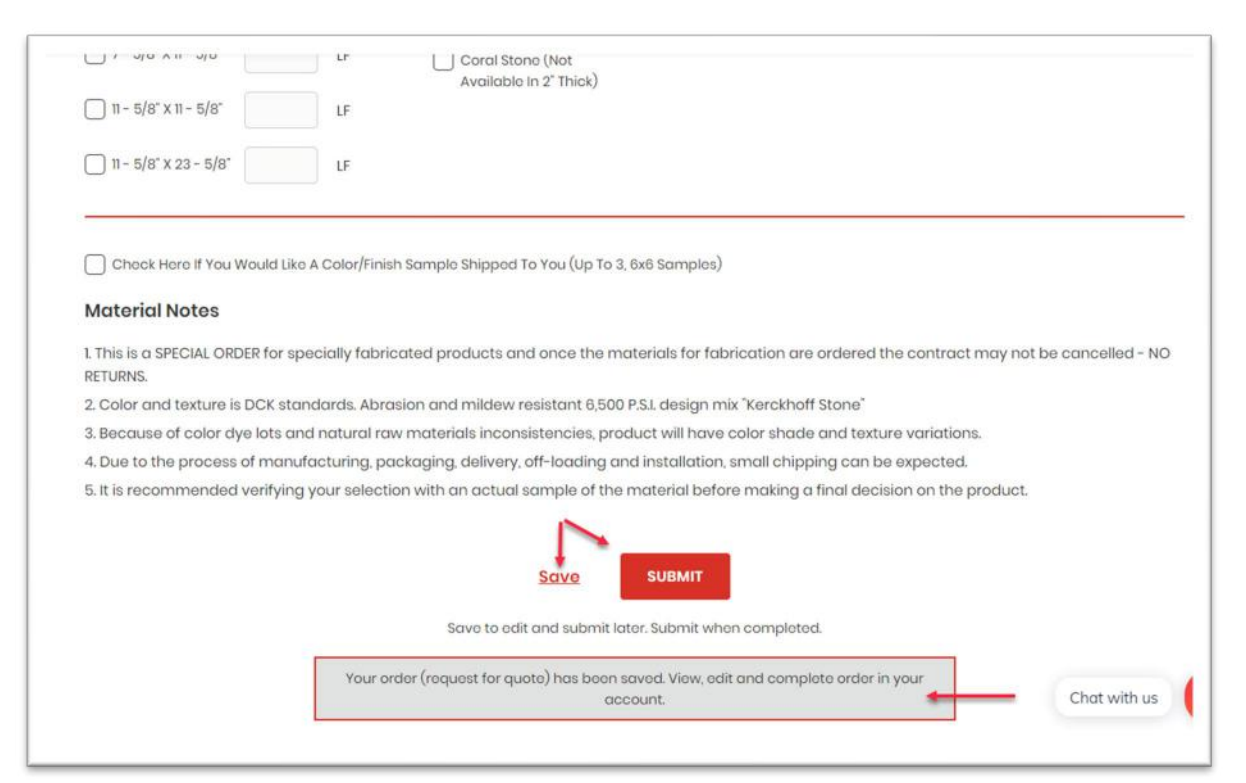

Complete your saved order form within your account. Also view all your incomplete and completed order forms under the tab called orders.

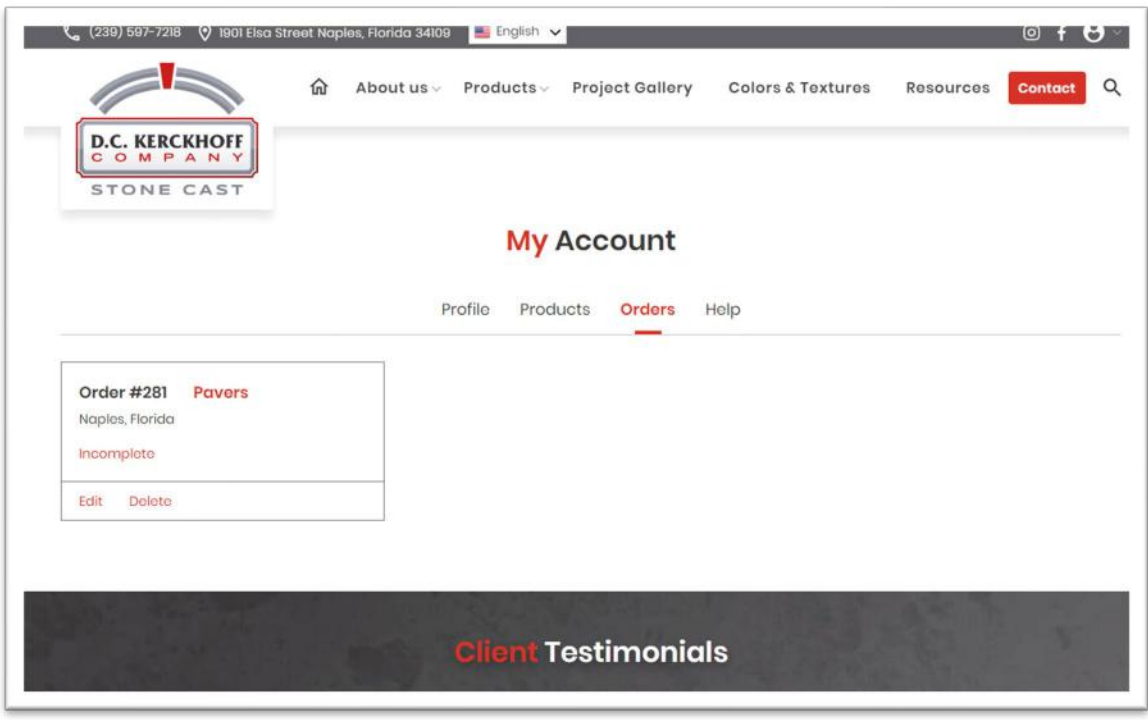

If you have questions or need assistance, we are happy to help. Within your account is a help tab where you have the option to check a box by any of the products you have saved and complete a short form that we will promptly answer.

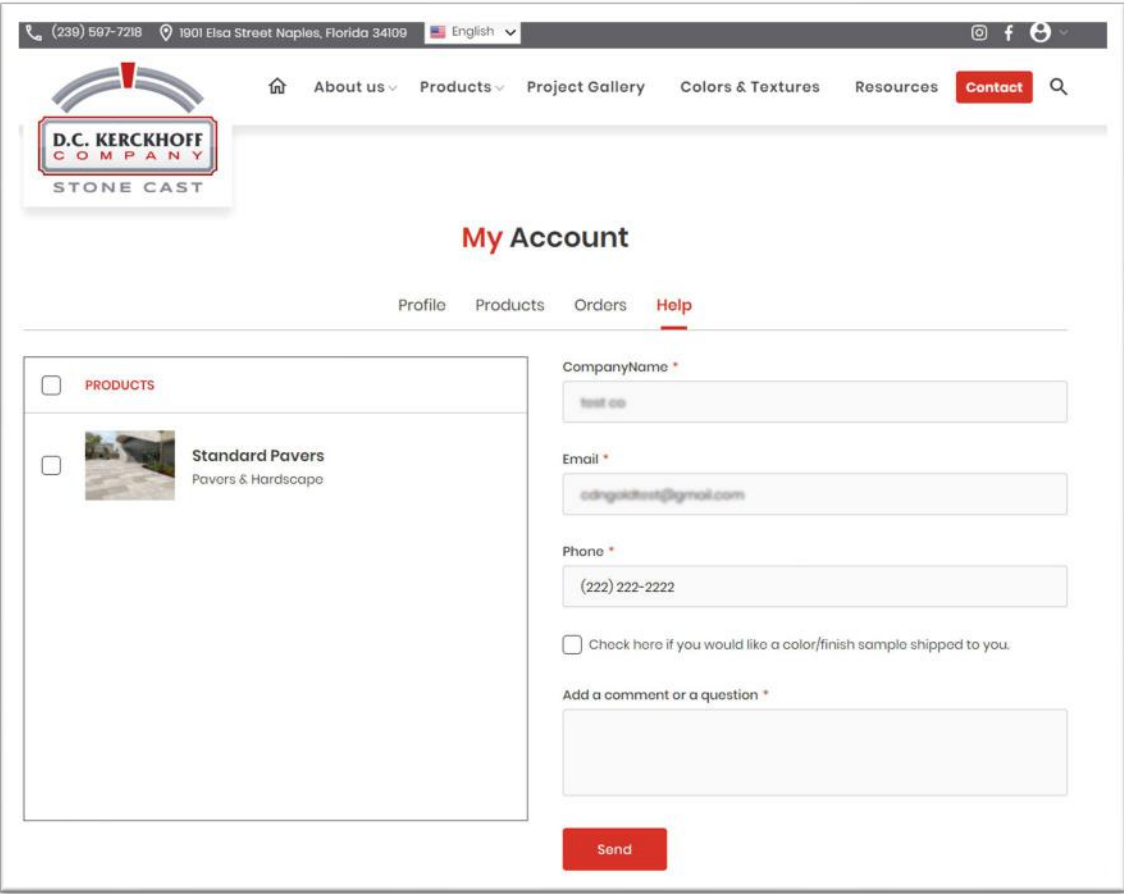